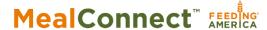

## **Prerequisites**

## *Instruct your drivers to:*

- Search for Feeding America or MealConnect in the app store
- Download the app
- 3. Open the app
- Choose log-in and use your email address and password associated with your agency account to login
- 5. Make sure to 'allow" location services when prompted

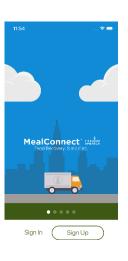

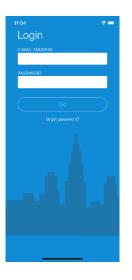

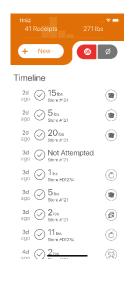

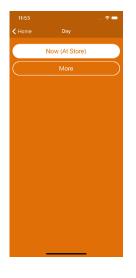

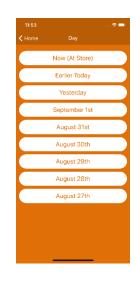

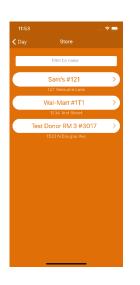

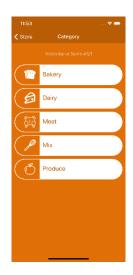

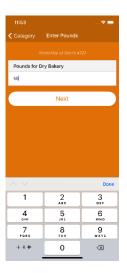

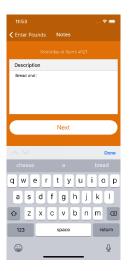

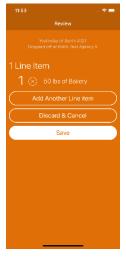

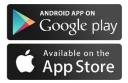